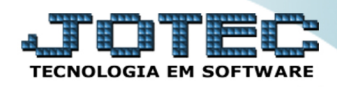

## **NOTA FISCAL COMPLEMENTAR DE IMPOSTOS** *FMEMICOIM*

✓ *Explicação: Quando é emitida uma Nota Fiscal Eletrônica e é verificado após sua emissão que faltam valores, de impostos, o sistema disponibiliza a Nota Fiscal Complementar de impostos – Nesta rotina o sistema listará todos os produtos da Nota Fiscal, possibilitando alterar os valores de IPI, ICMS e ICMS-ST (Substituição Tributária), com a emissão de um novo arquivo XML complementar e opção de transmissão do complemento (um novo pedido complementar é criado automaticamente). Permite também que seja adicionada uma nova mensagem na Nota Fiscal Complementar.*

## **Nota Fiscal Complementar de Impostos**

Para realizar essa emissão, acesse o módulo: *Faturamento***.**

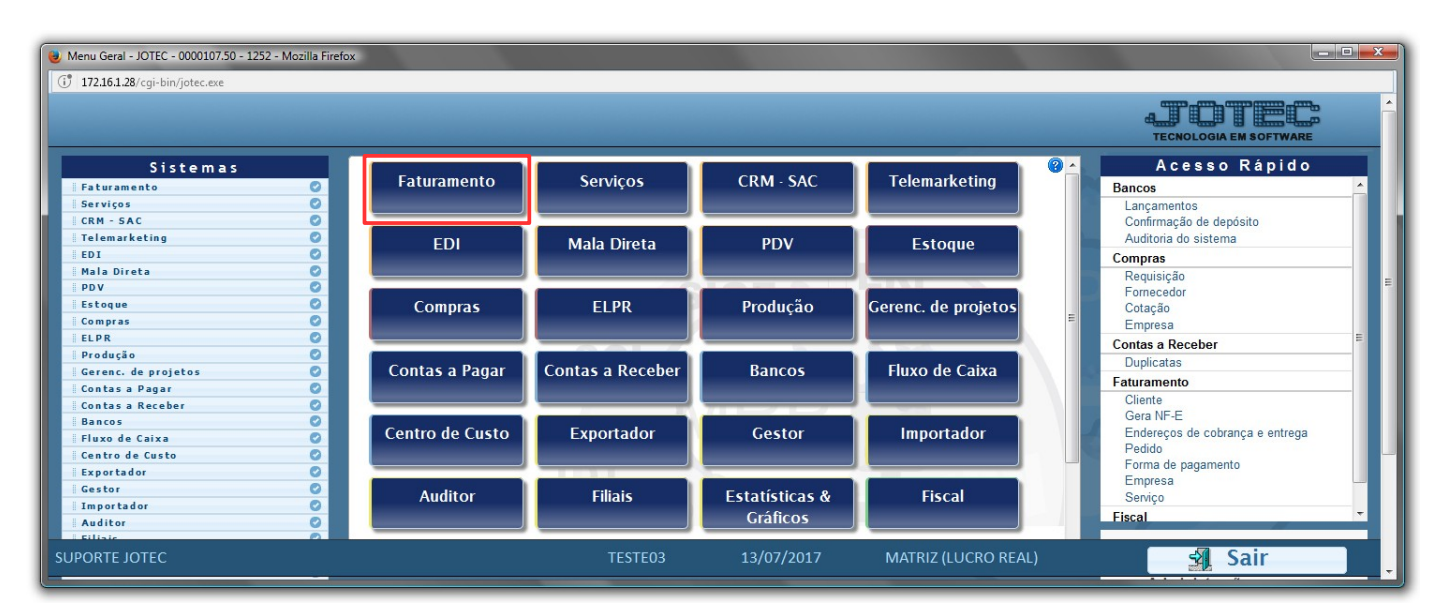

Em seguida, acesse: *Atualização > Gera NF Complementar.*

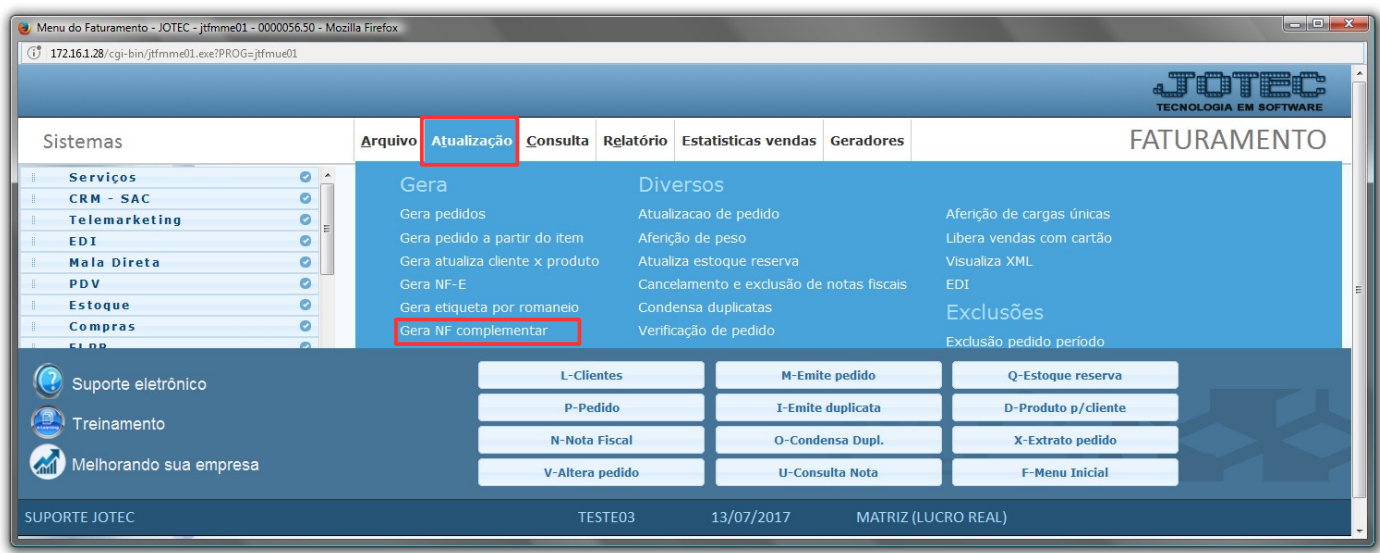

Na tela que será aberta informe o *numero da nota* a ser complementada e clique no *binóculo*:

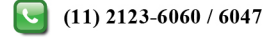

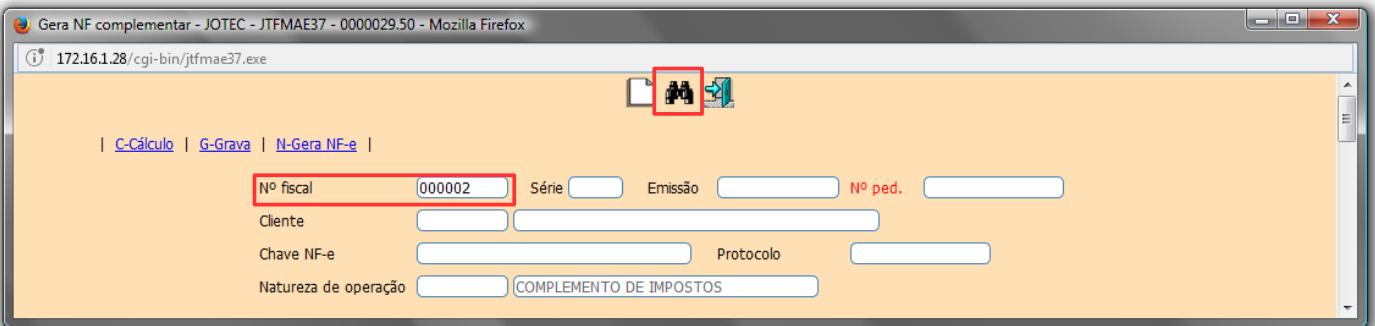

Selecione o(s) *(1) Produto(s)*, o(s) *(2) Imposto(s)* a ser complementado e clique em *(3) Cálculo.*

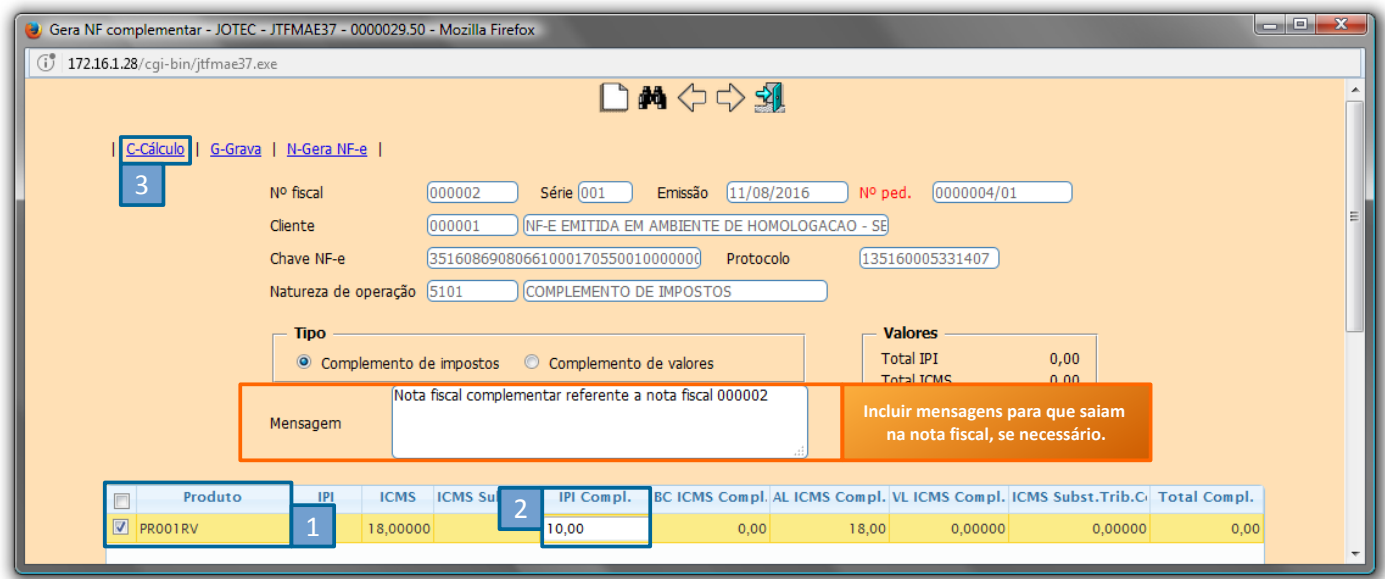

 Depois disso, basta conferir os valores totais, clicar em *(4) Grava*, para que seja gerado o pedido referente ao complemento. Para gerar a nota fiscal clique em *(5) Gera NF-e*.

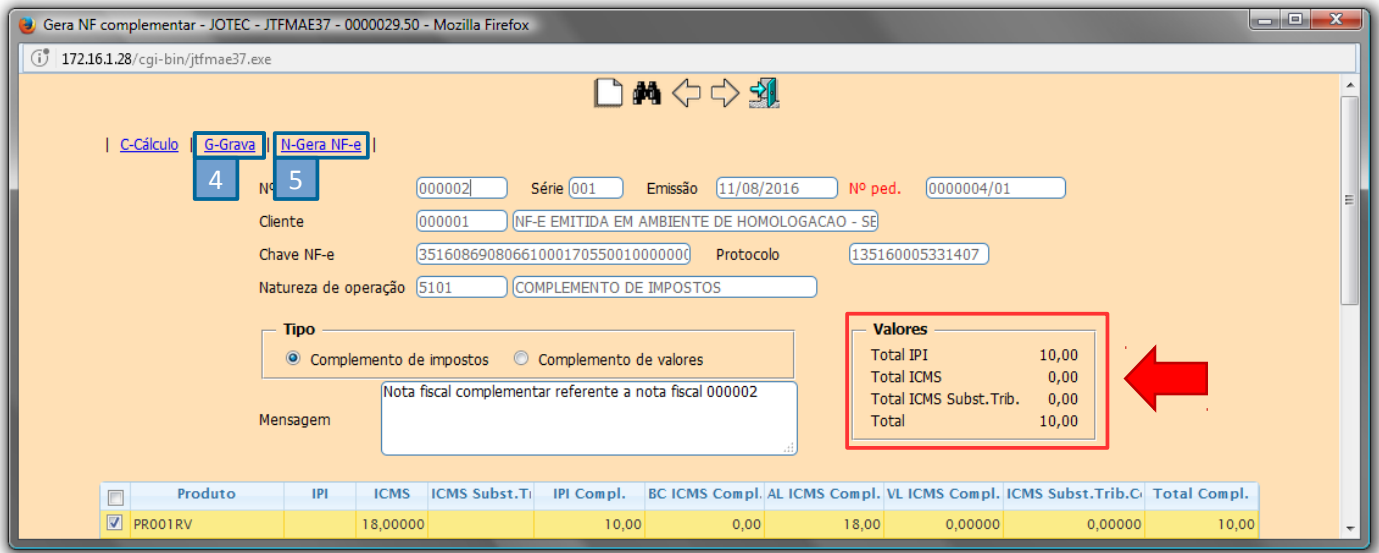

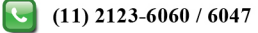

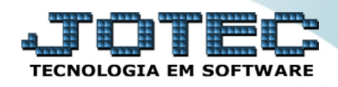

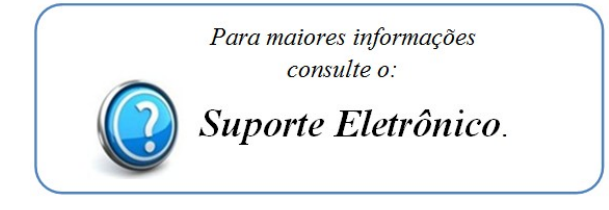

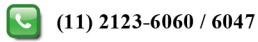